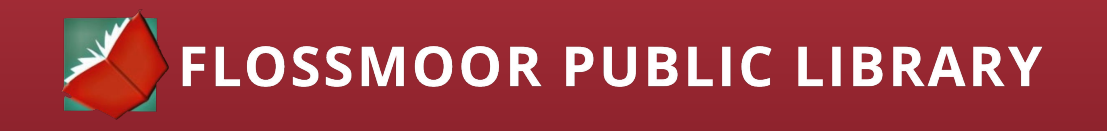

# How To Search The Internet

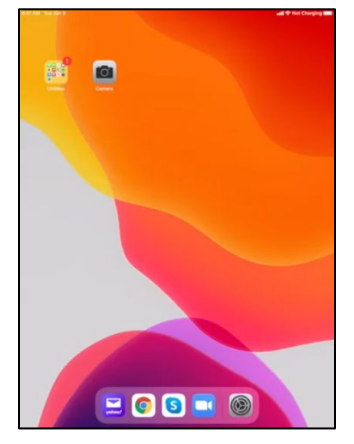

## **You will need the following:**

- iPad device code
- A Wifi Connection

#### **Opening a web browser**

- 1. Start by unlocking the device using the code that was given to you upon receiving the iPad.
- 2. Locate the Google Chrome Icon on the toolbar at the bottom of the screen and click to open.  $\overline{O}$

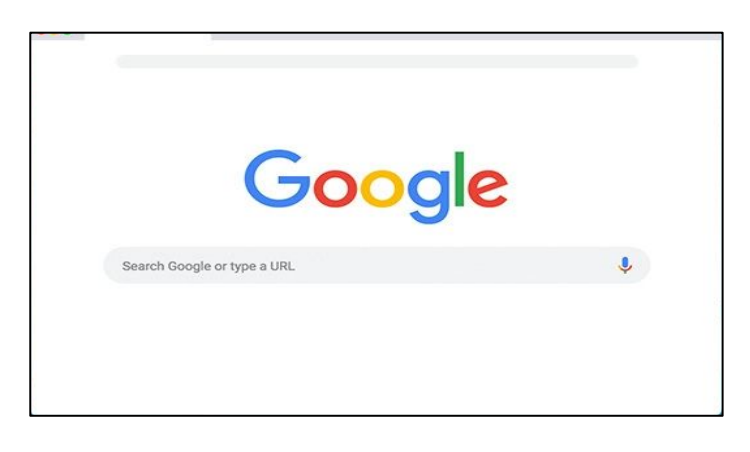

- 3. Navigate to the the input field in the center of the screen with the words "Search or Type URL".
- 4. Directly in the search field, input the URL such as www.flossmoorlibrary.org.

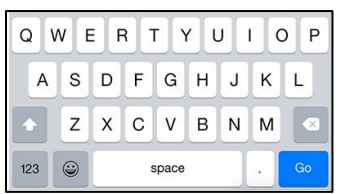

- 5. Press the blue 'Go' button on the keyboard screen.
- 6. You are now taken directly to a specific site.

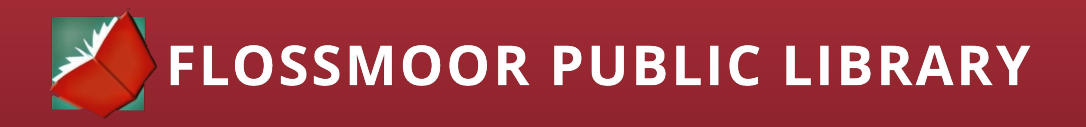

### **How to perform a keyword search**

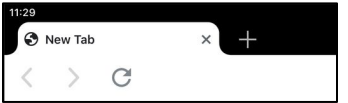

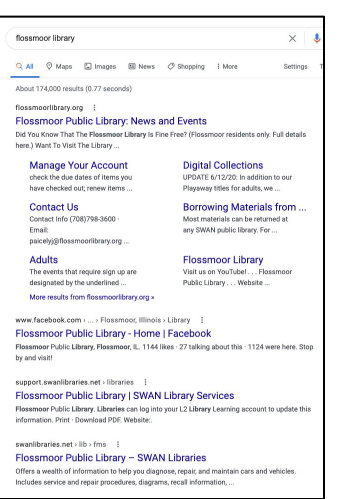

- 1. Click on the "+" at the top of the screen next to the website name to open a new tab.
- 2. Input the keywords to the topic you are searching directly into the search bar.

## **Example: Flossmoor Library**

- 1. Press the blue 'Go' button on the keyboard screen.
- 2. Now the web browser will display a variety of results for the keywords you input into the search field.
- 3. Place your finger on the screen towards the bottom of the page, and slide your finger upwards to scroll and see additional results.
- 4. Click on the blue text to open your selected web page.

Congratulations! You can now navigate the Internet!